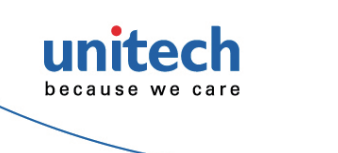

## **MS852 / MS852Plus Auto Switching 2D Imager Barcode Scanner Quick Start Guide**

 **Version 1.0 401486G** 

 **\*** :**Default Option**

**Auto Sense**

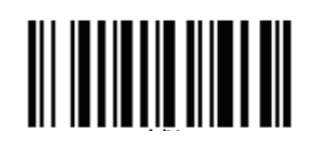

Enable Auto Sensing \* Disable Auto Sensing (Trigger Mode)

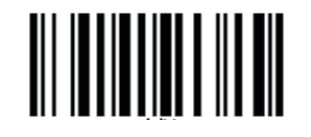

**Thank you for purchasing the unitech product.**

**For other product documentation, please scan the QR code for more information.** 

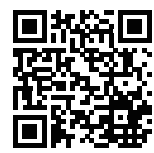

**Encoding**

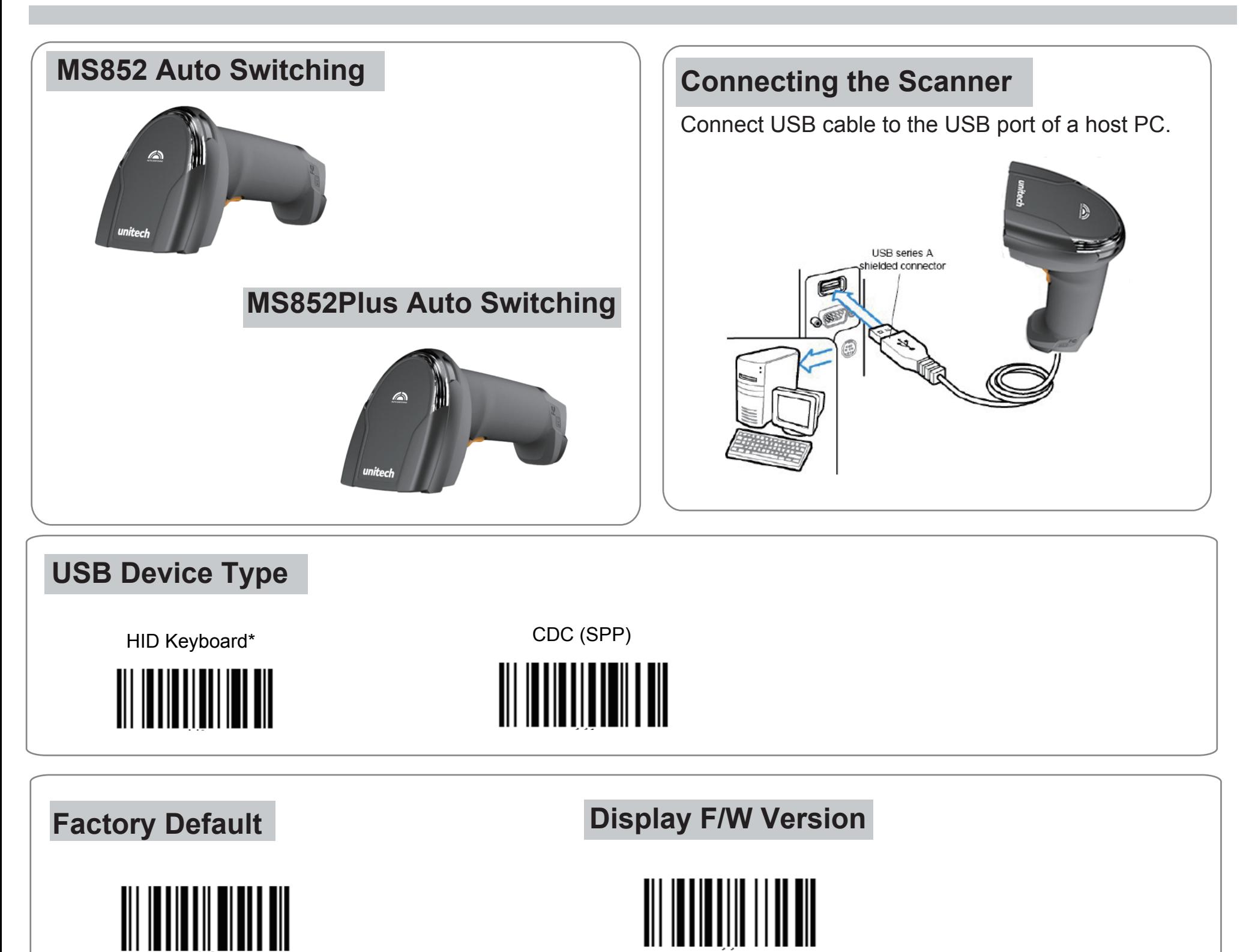

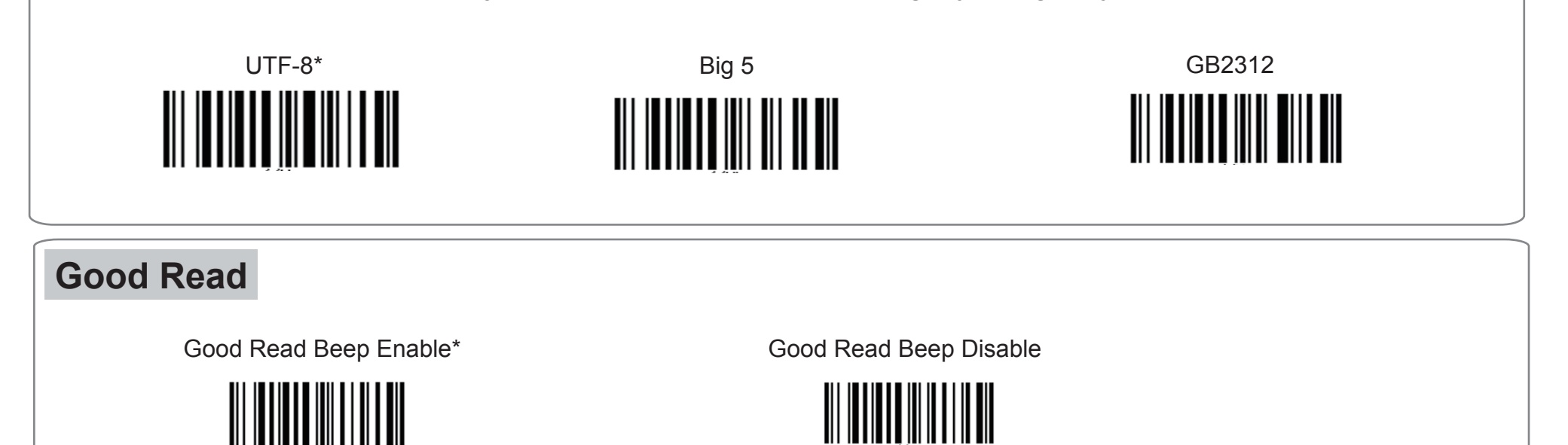

Remark: For displaying Traditional Chinese character on your Windows PC, please scan the QR code below to look for corresponding product name and download **Windows registry setting utility for Traditional Chinese input**.

**Quick Start Guide 2D Imager Barcode Scanner** 

 **401486G**

**\*** :**Default Option Version 1.0 Thank you for purchasing the unitech product. For other product documentation, please scan the QR code for more information.** 

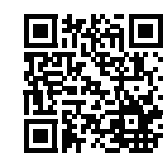

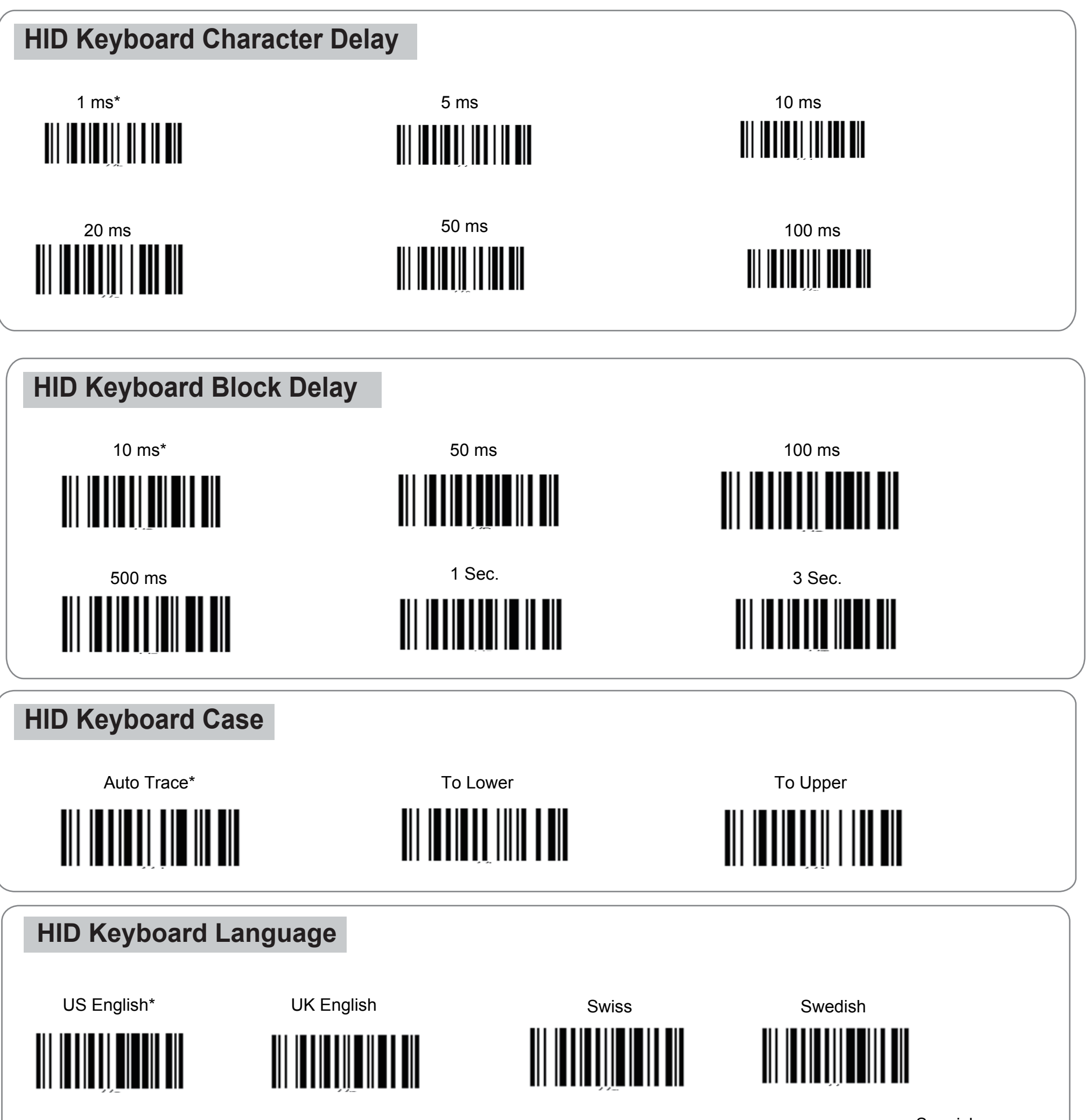

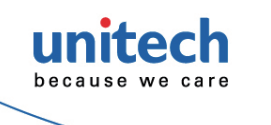

## **MS852 / MS852 Plus Auto Switching**

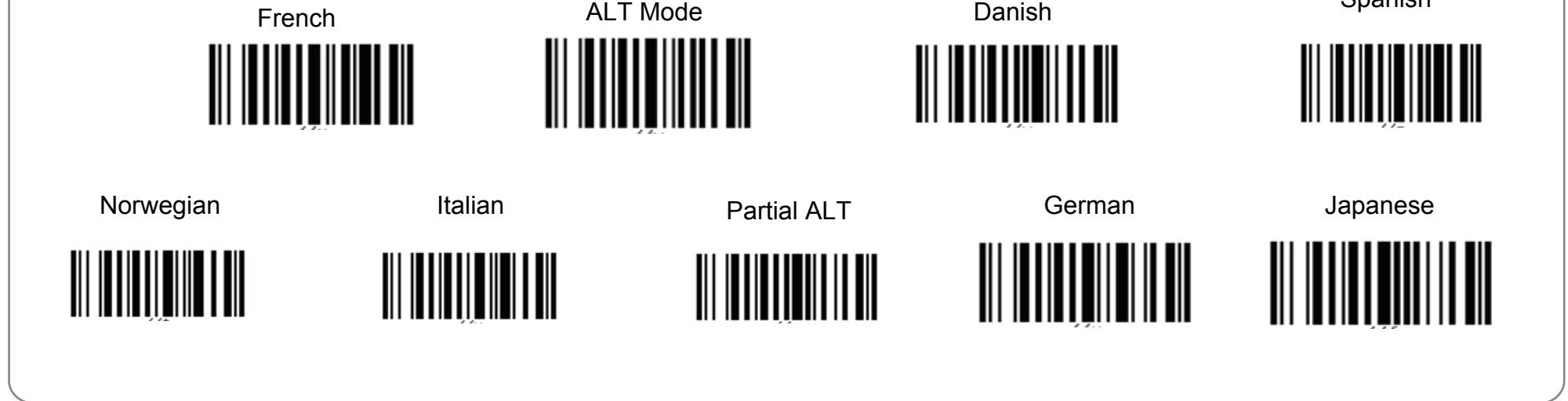

Spanish